# Poverty

<span id="page-0-0"></span>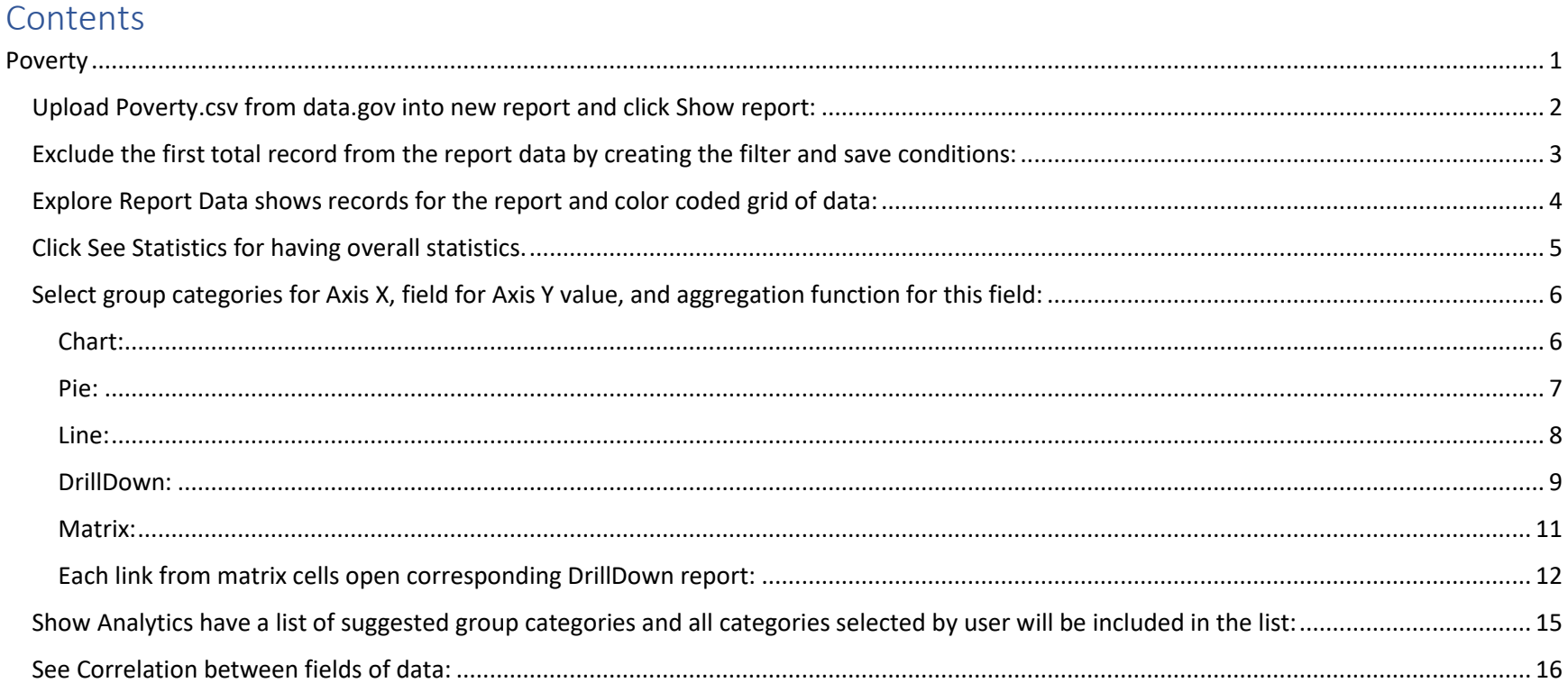

# <span id="page-1-0"></span>Upload Poverty.csv from data.gov into new report and click Show report:

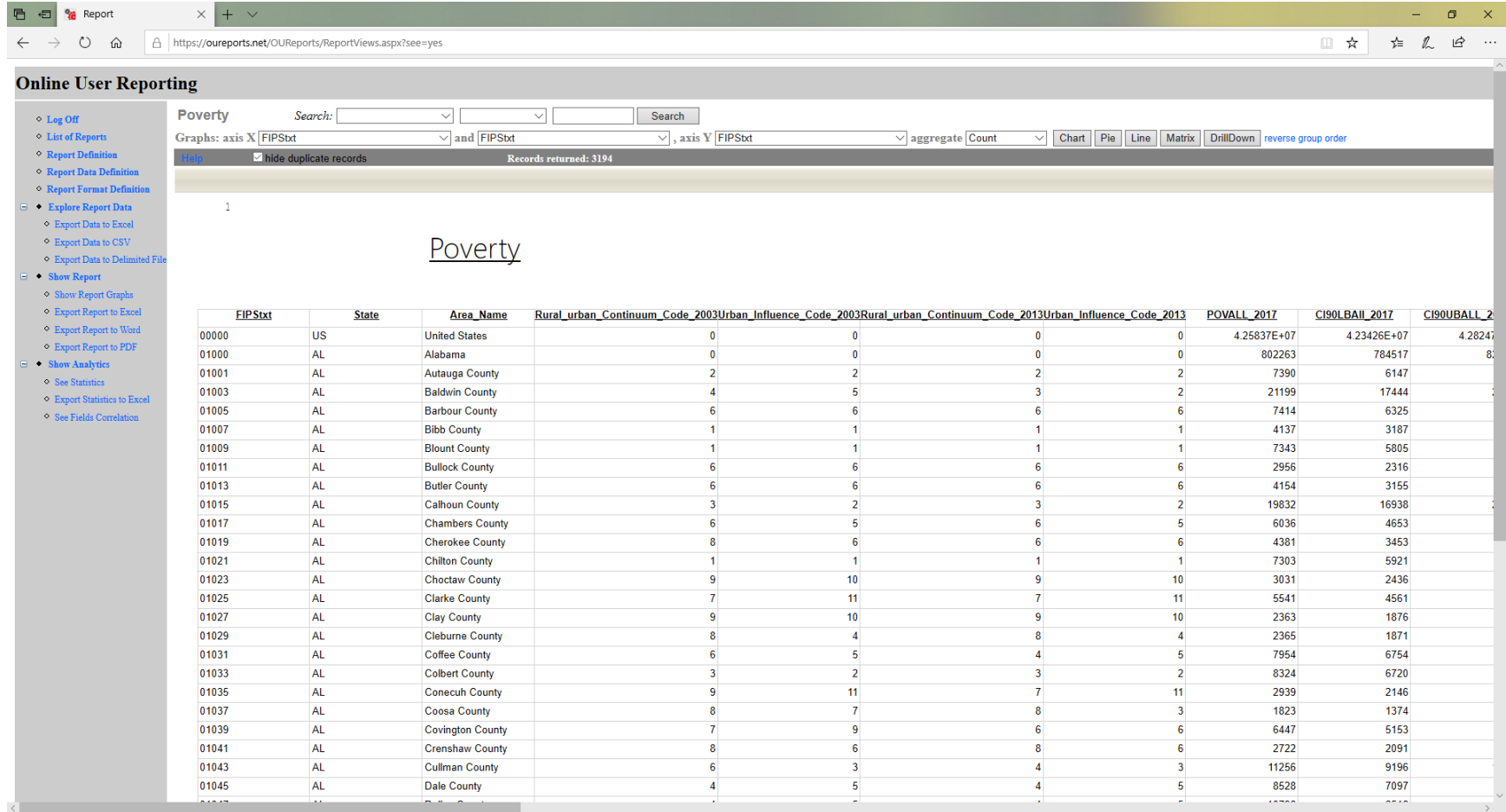

# <span id="page-2-0"></span>Exclude the first total record from the report data by creating the filter and save conditions:

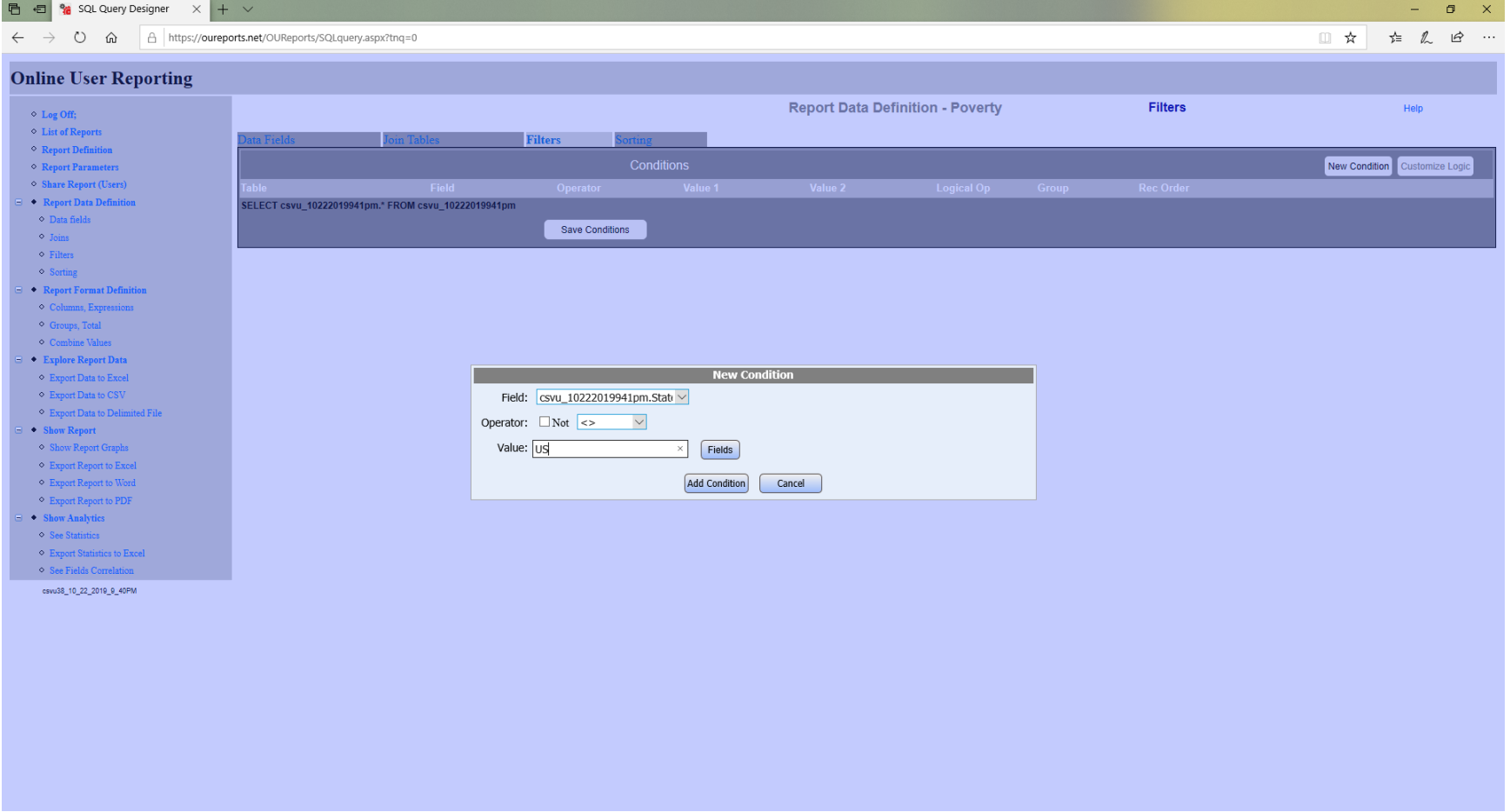

# <span id="page-3-0"></span>Explore Report Data shows records for the report and color coded grid of data:

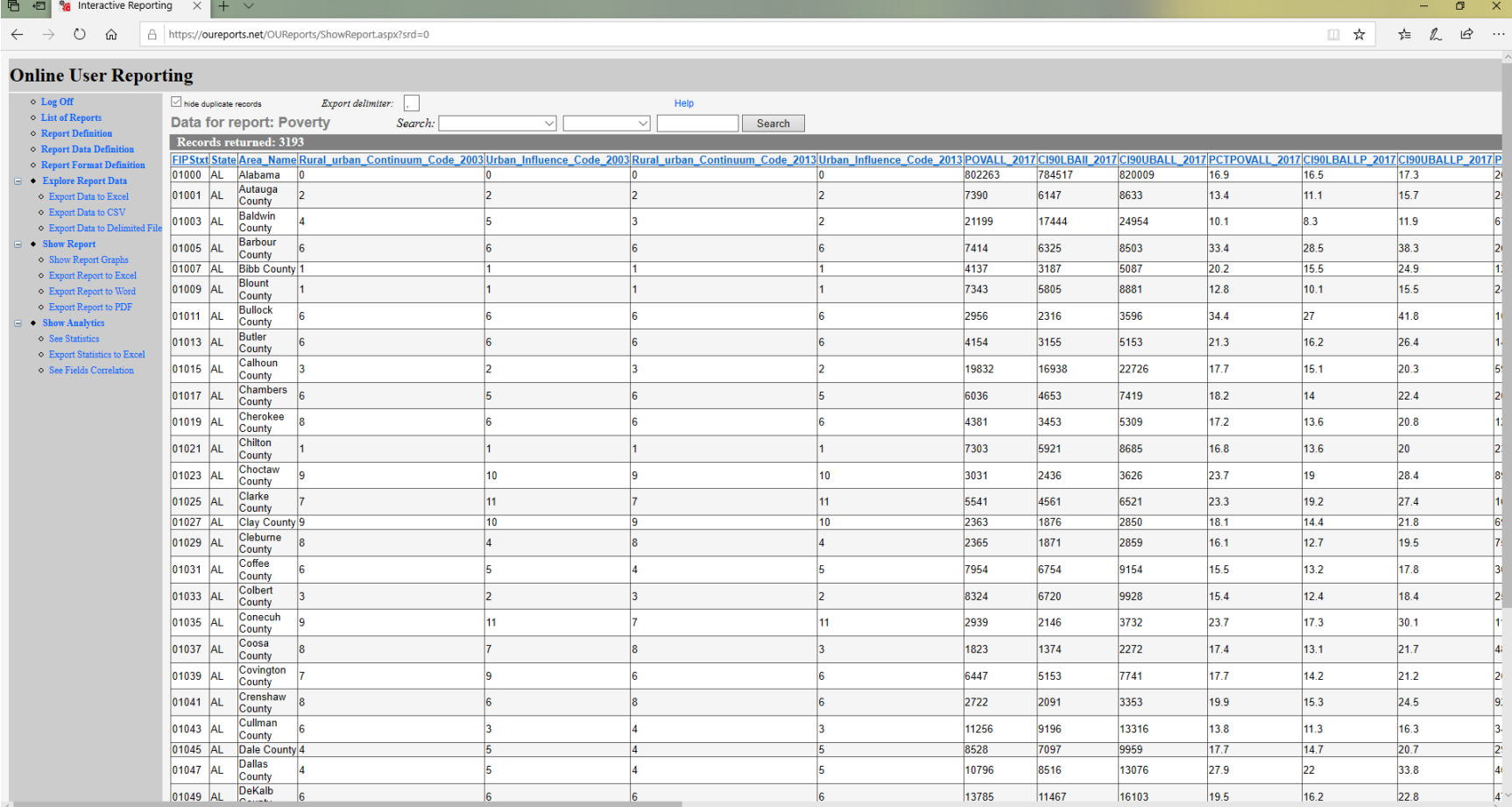

### <span id="page-4-0"></span>Click See Statistics for having overall statistics.

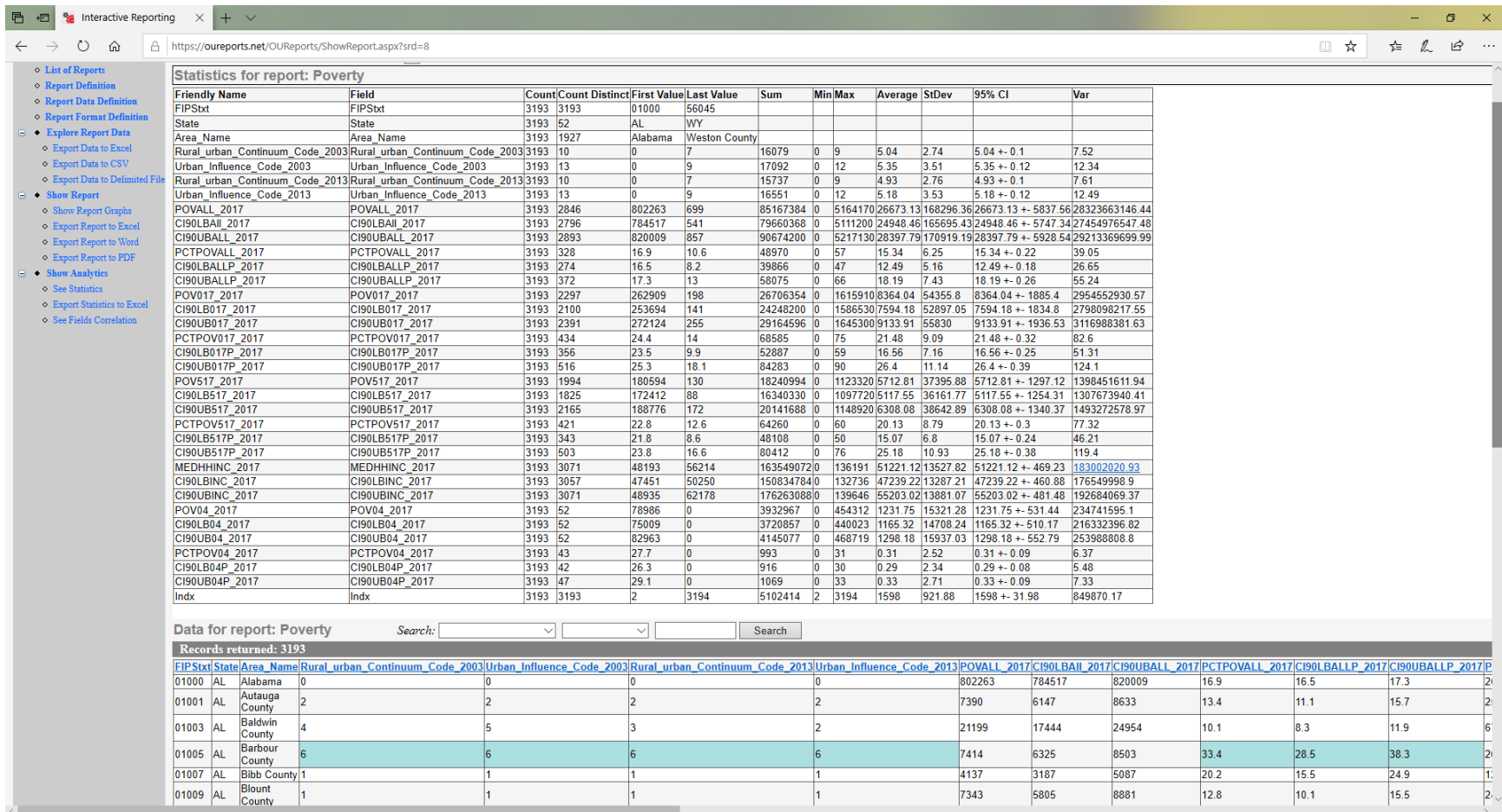

### <span id="page-5-0"></span>Select group categories for Axis X, field for Axis Y value, and aggregation function for this field:

<span id="page-5-1"></span>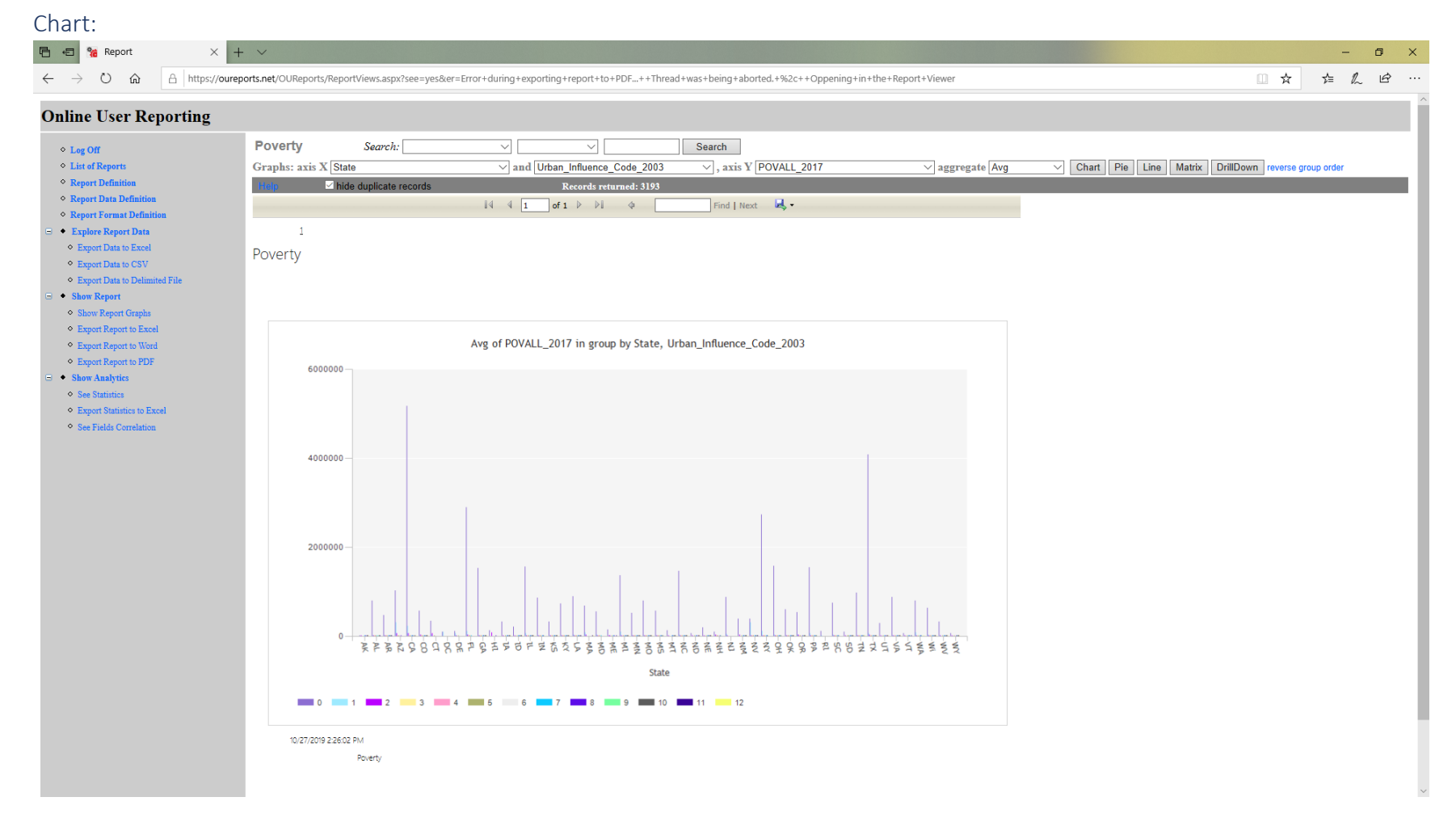

<span id="page-6-0"></span>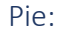

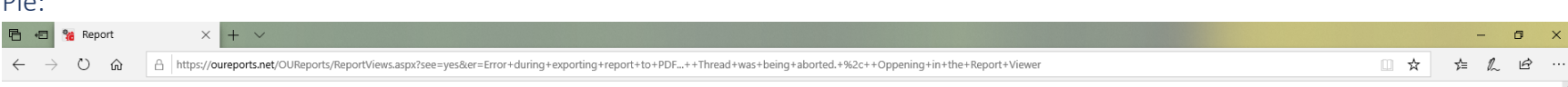

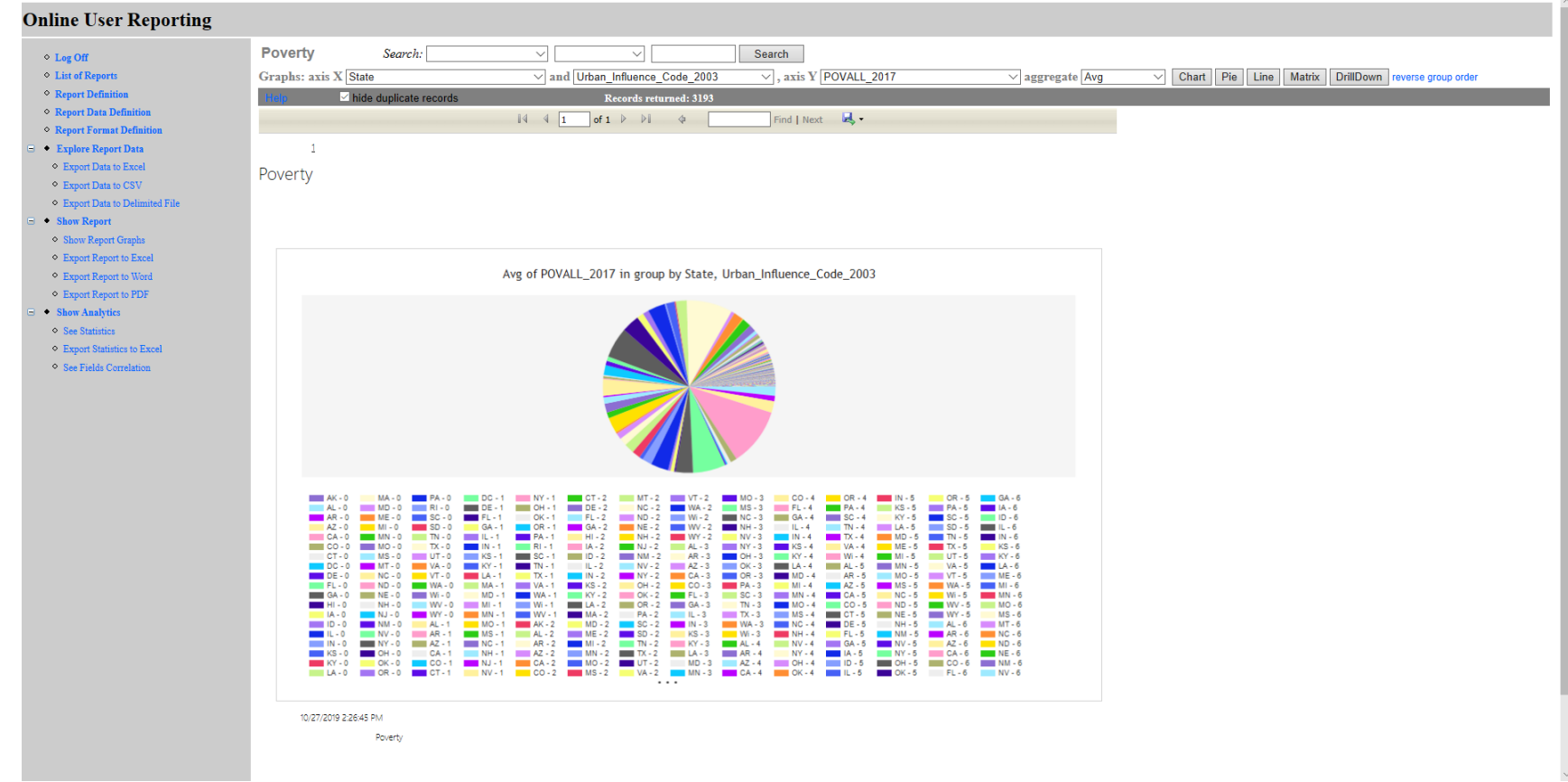

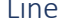

<span id="page-7-0"></span>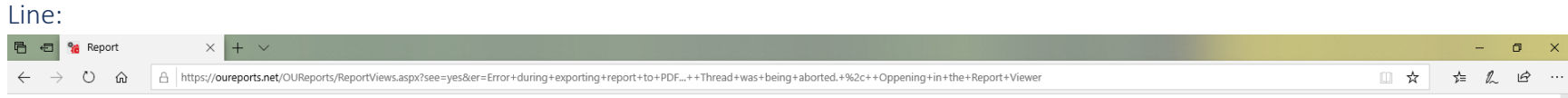

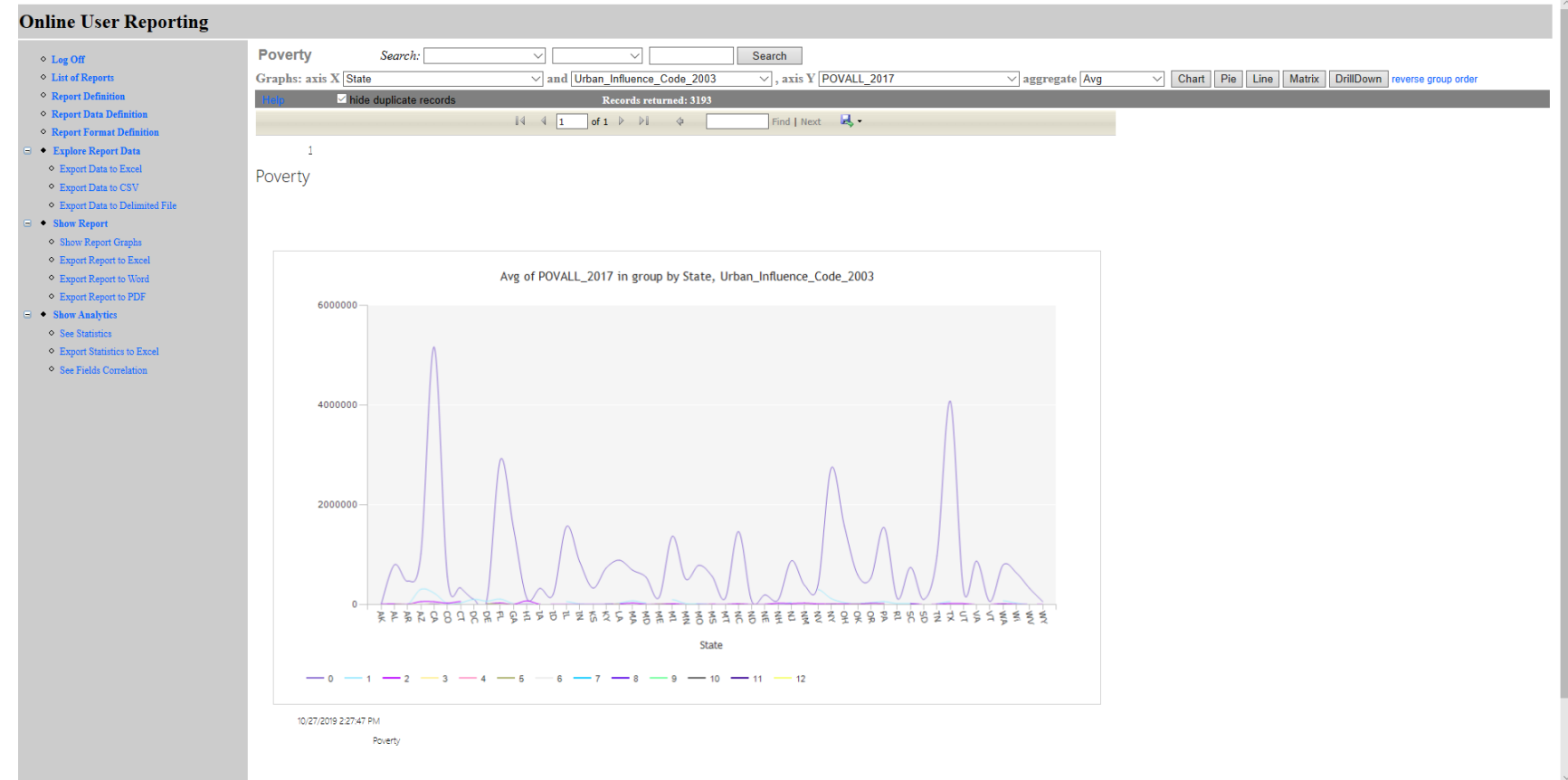

#### <span id="page-8-0"></span>DrillDown:

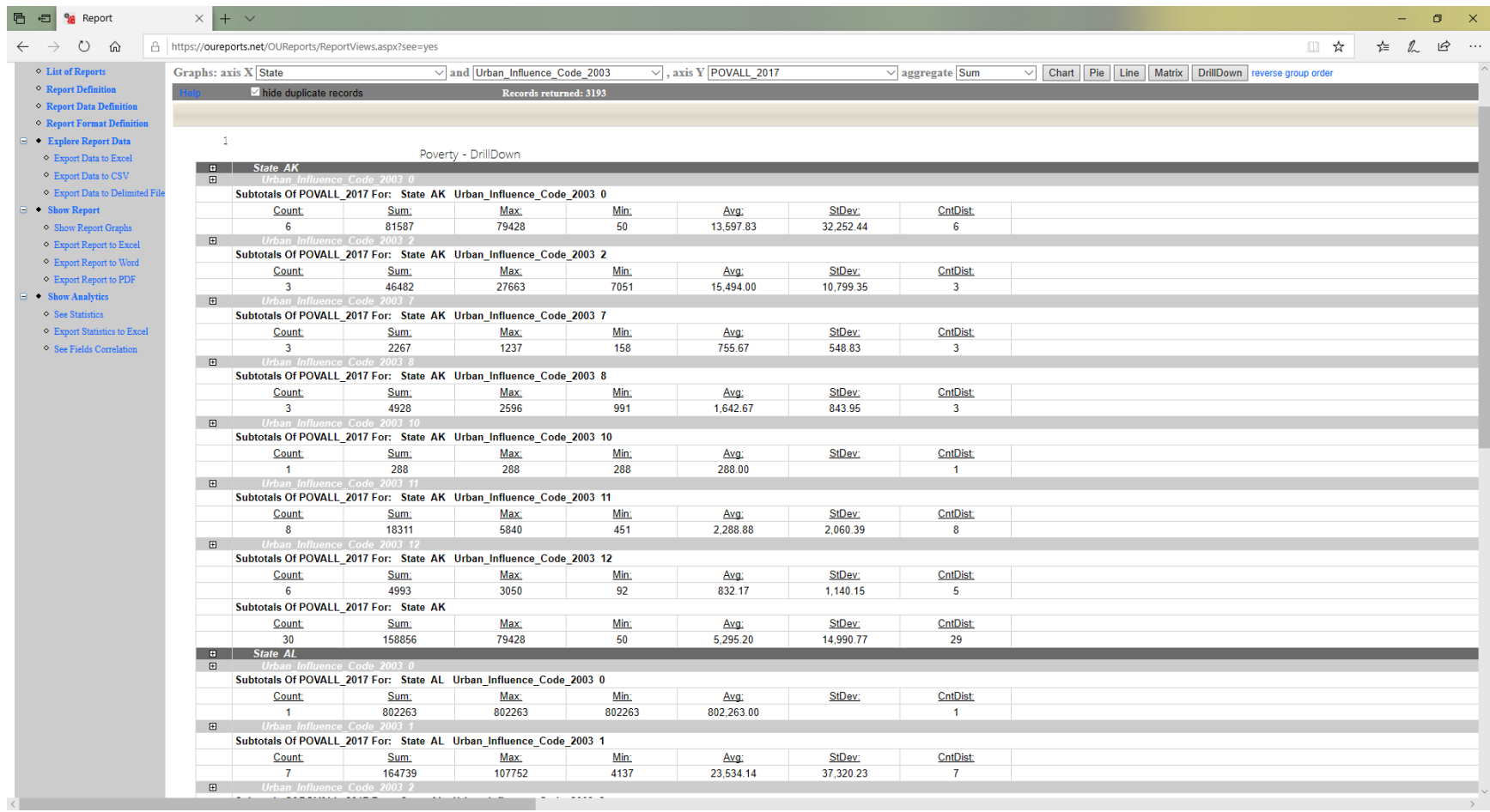

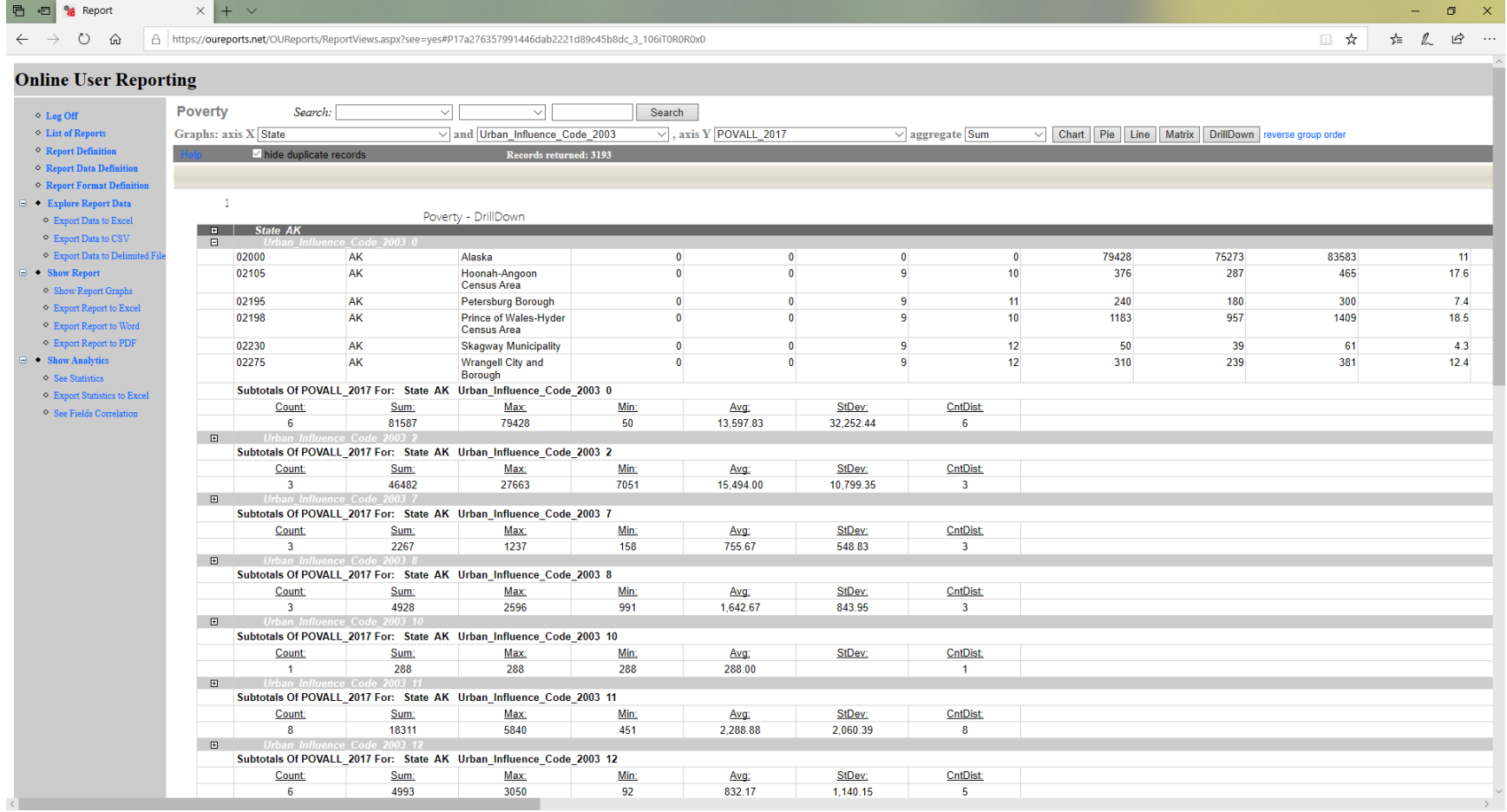

#### <span id="page-10-0"></span>Matrix:

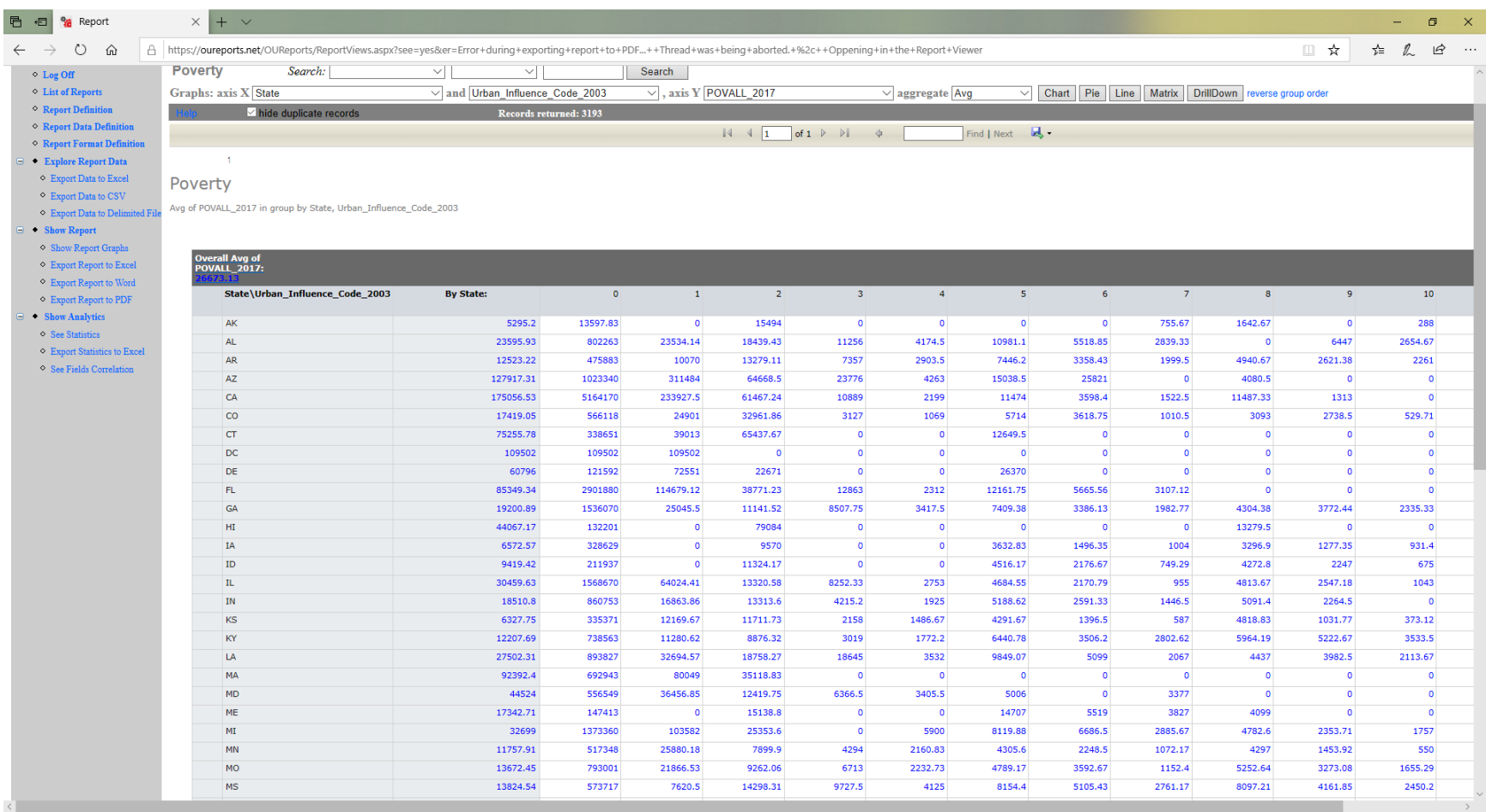

### <span id="page-11-0"></span>Each link from matrix cells open corresponding DrillDown report:

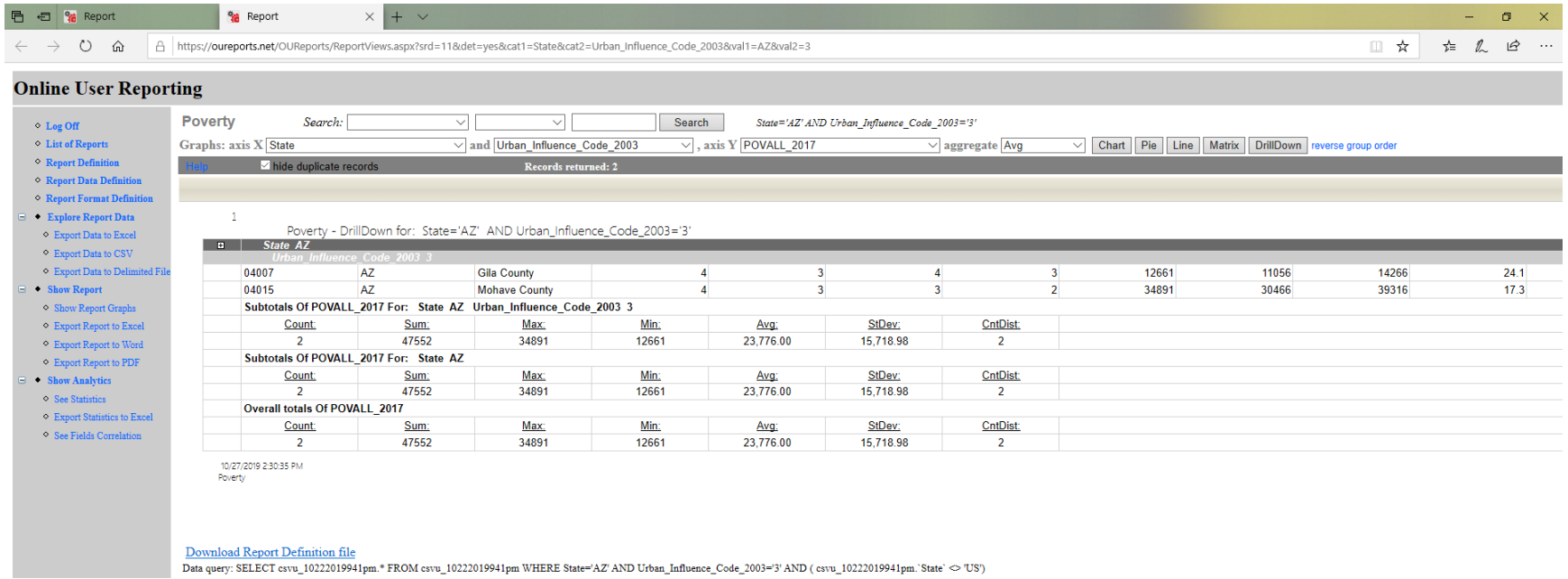

csvu38\_10\_22\_2019\_9\_40PM

 $\langle \cdot \rangle$  . The set of  $\mathcal{O}$ 

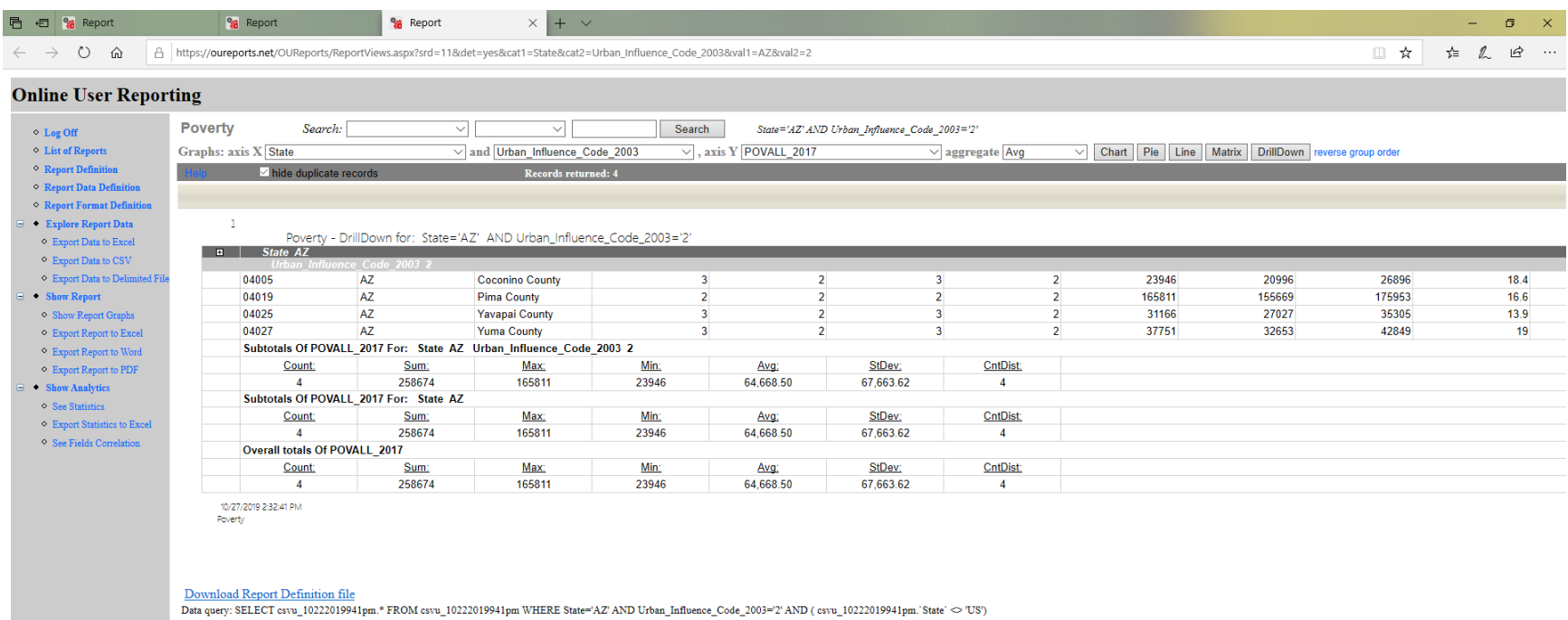

 $\longrightarrow$ 

csvu38\_10\_22\_2019\_9\_40PM

 $\mathcal{L}_{\text{max}} = \{ \mathcal{L}_{\text{max}} \}_{\text{max}} \in \mathcal{L}_{\text{max}} \}$ 

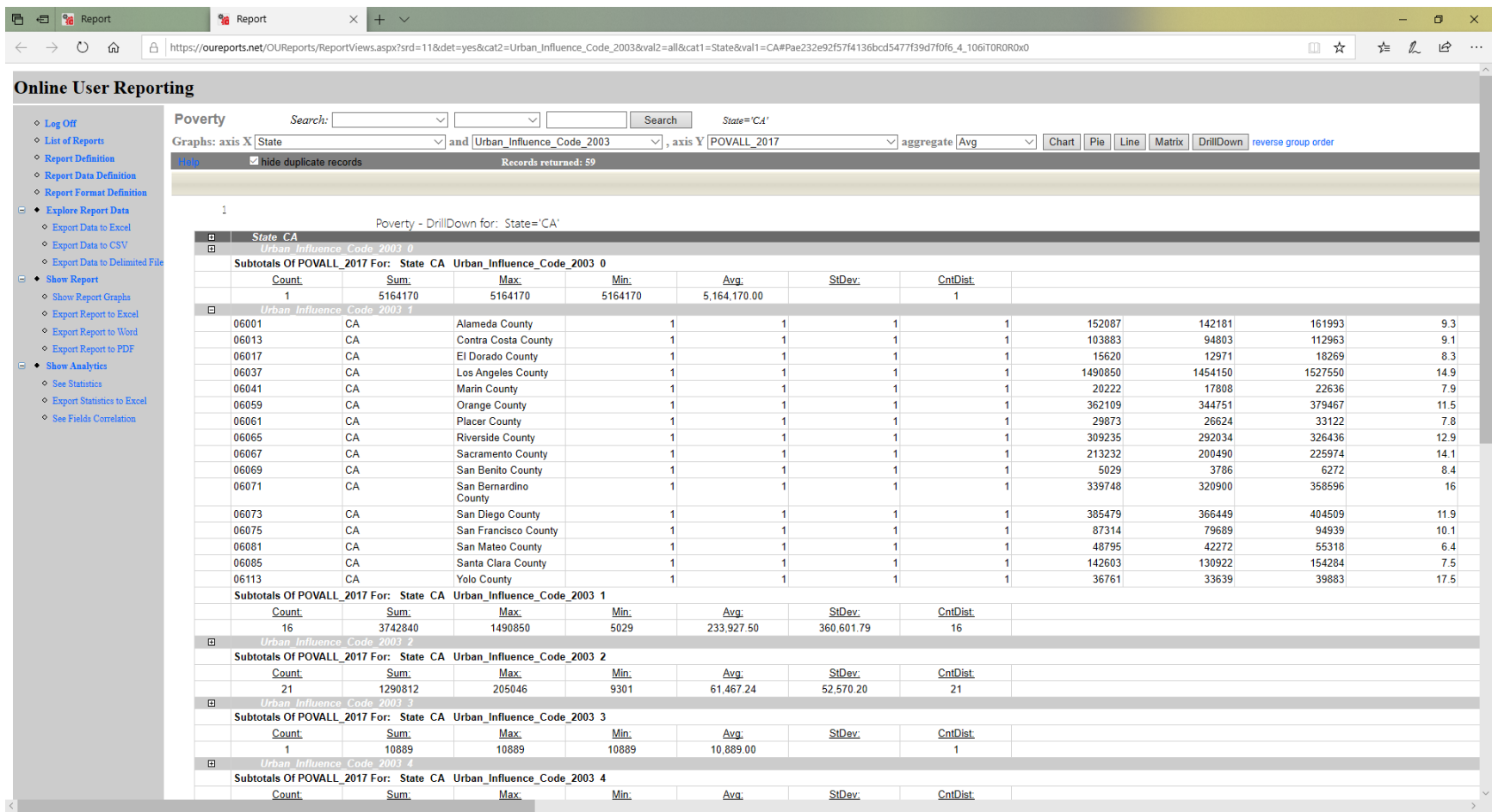

<span id="page-14-0"></span>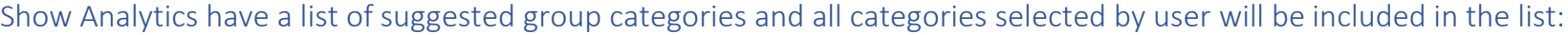

a three completed as a minor term of the considered and the second magnetic control of the state of the second consideration of the second construction of the second construction of the second construction of the second co

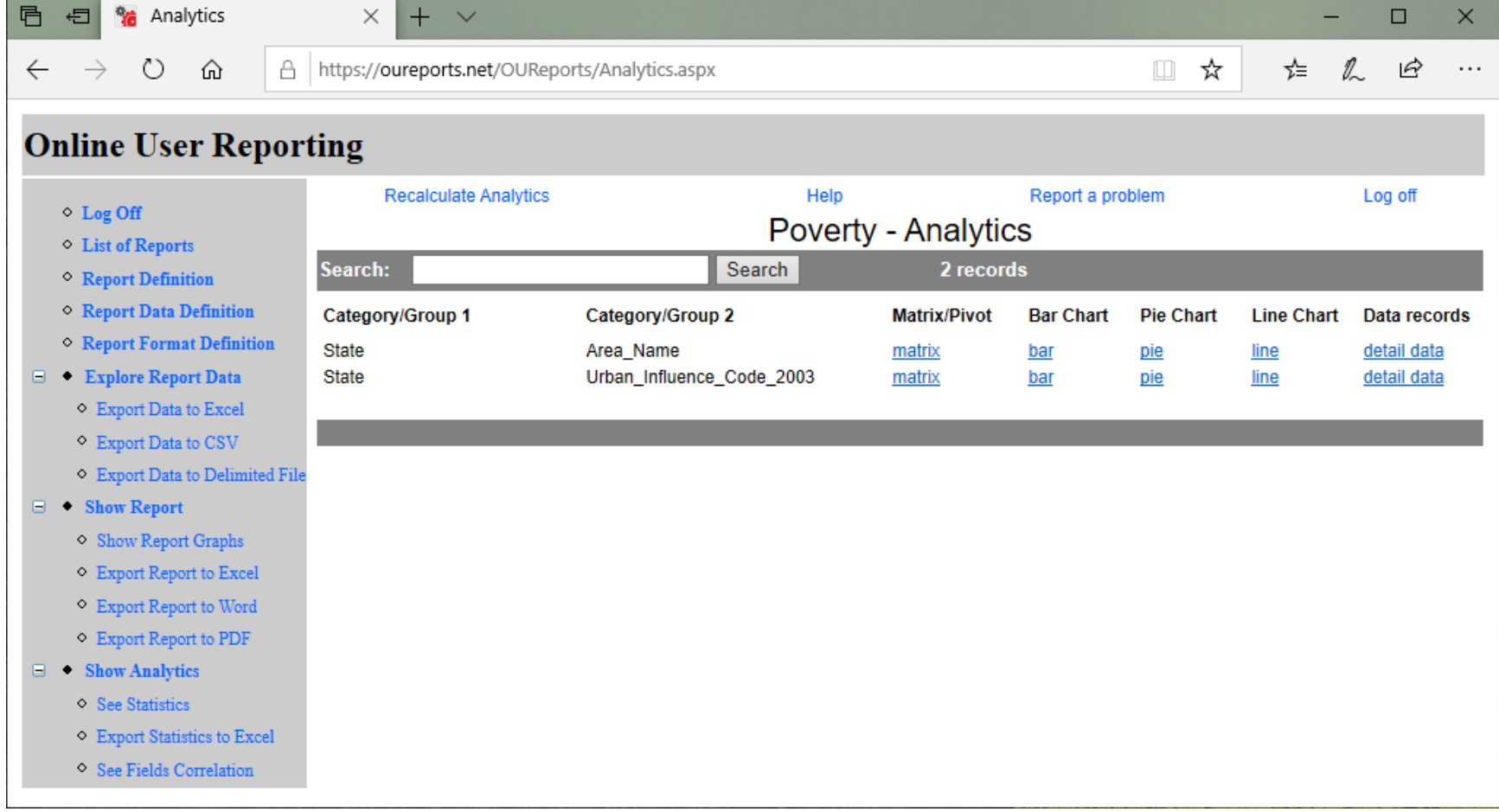

#### <span id="page-15-0"></span>See Correlation between fields of data:

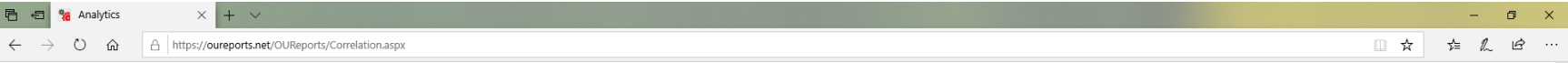

#### **Online User Reporting**

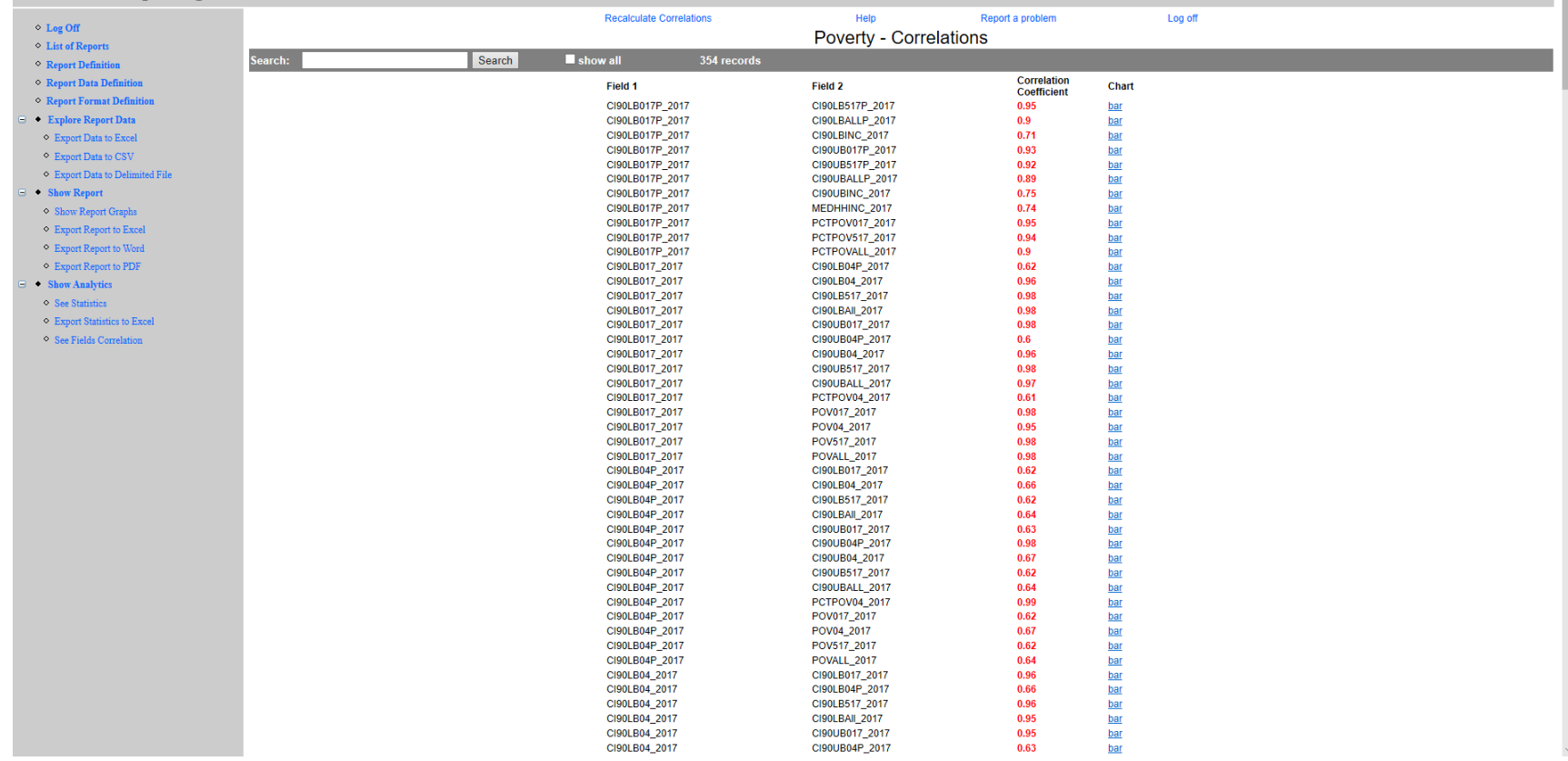